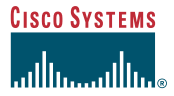

#### Kurzanleitung

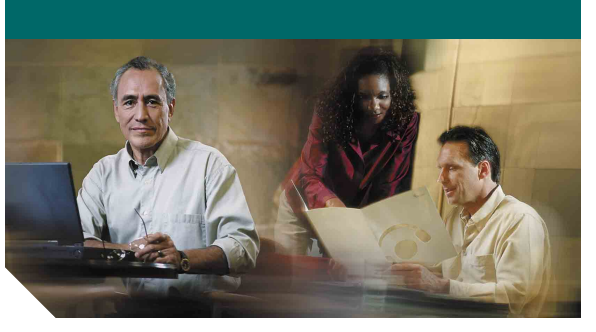

## **Cisco Unity Express 2.3 Voicemail-System**

## **So richten Sie Ihre Mailbox ein**

Wenn Sie sich das erste Mal bei Cisco Unity Express anmelden und keine PIN haben, müssen Sie von Ihrem eigenen Anschluss aus anrufen.

- **1.** Wählen Sie die interne oder externe Telefonnummer, um sich bei Cisco Unity Express einzuwählen.
- **2.** Wenn Sie zur Eingabe einer PIN aufgefordert werden, geben Sie diese (falls vorhanden) ein und drücken Sie . **#**

Sie werden dazu aufgefordert, einen Namen und eine persönliche Begrüßung aufzuzeichnen sowie das Kennwort zu ändern. Um das anfängliche Setup-Menü zu verlassen, drücken Sie . **\*** So zeichnen Sie einen Namen auf, der Anrufern angesagt wird:

- **1.** Sie erhalten eine Systemmeldung, dass Sie noch keinen Namen aufgezeichnet haben. Um einen neuen Namen aufzuzeichnen, drücken Sie die . **1**
- **2.** Sagen Sie nach dem Signalton Ihren Vor- und Nachnamen. Drücken Sie anschließend **#**.
- **3.** Der neu aufgezeichnete Name wird abgespielt. Drücken Sie #, um den aufgezeichneten Namen zu übernehmen, oder die **1**, um ihn erneut aufzuzeichnen.
- So zeichnen Sie eine persönliche Begrüßung auf:
- **1.** Die Standardbegrüßung des Systems wird abgespielt ("Hinweis: <Anschluss xxxx>/ <Benutzername> ist nicht verfügbar"). Um diese Begrüßung zu übernehmen, drücken Sie . **#**
- **2.** Um eine neue Standardbegrüßung aufzuzeichnen, drücken Sie die **1.** Beginnen Sie nach dem Signalton mit der Aufzeichnung der Begrüßung. Drücken Sie anschließend #.
- **3.** Die neu aufgezeichnete Begrüßung wird abgespielt. Um die Begrüßung zu übernehmen und fortzufahren, drücken Sie #. Um sie neu aufzuzeichnen, drücken Sie die **11.**
- So ändern Sie Ihre PIN:
- **1.** Geben Sie Ihre neue PIN ein. Sie muss mindestens drei Ziffern lang sein. Drücken Sie anschließend #.
- **2.** Geben Sie Ihre neue PIN zur Bestätigung noch einmal ein und drücken Sie #.

### <span id="page-0-0"></span>**So greifen Sie per Telefon auf Cisco Unity Express zu**

Wählen Sie die Telefonnummer des Cisco Unity Express Voicemail-Systems.

- **•** Wenn Sie dazu aufgefordert werden, geben Sie Ihre PIN ein und drücken Sie anschließend #. **Hinweis**: Wenn Sie von dem Anschluss eines anderen Teilnehmers aus anrufen, drücken Sie , um Ihre ID (i. d. R. Ihre Anschlussnummer) **\*** einzugeben und dann #. Geben Sie anschließend Ihre PIN ein und drücken Sie erneut #.
- **•** Geben Sie nach Aufforderung Ihre ID ein (i. d. R. Ihre Anschlussnummer) und drücken Sie . **#** Geben Sie anschließend Ihre PIN ein und drücken Sie erneut #.

#### **So greifen Sie über den Computer auf Cisco Unity Express zu**

- **1.** Starten Sie Microsoft Internet Explorer.
- **2.** Geben Sie die Adresse Ihres Cisco Unity Express-Servers ein. Sie beginnt mit "http://" und enthält den Hostnamen oder die IP-Adresse des Servers.
- **3.** Melden Sie sich mit Ihrer Benutzer-ID und Ihrer PIN bei der Anwendung an. Mit der Anwendung können Sie Ihre Mailbox-Einstellungen bzw. Ihr Kennwort ändern, Voicemail-Verteilerlisten erstellen, Ihr Benutzerprofil bearbeiten und Voicemail-Benachrichtigungen einrichten (falls diese in Ihrem System aktiviert sind).

# **So hören Sie Nachrichten ab**

Führen Sie die unter "So greifen Sie per Telefon auf [Cisco Unity Express zu](#page-0-0)" beschriebenen Schritte aus, um auf das Haupt-Voicemail-Menü zuzugreifen.

- Drücken Sie die **1**, um neue Nachrichten abzuhören.
- Drücken Sie die **3**, um alte Nachrichten abzuhören. Anschließend:
	- **–** Drücken Sie die **1**, um gespeicherte Nachrichten abzuhören.
	- **–** Drücken Sie die **2**, um gelöschte Nachrichten abzuhören.

Beim Anhören der Nachrichtenzusammenfassung oder während der Wiedergabe können Sie die folgenden Tasten drücken:

 Nachrichtenzusammenfassung oder -wiedergabe **1** neu starten

Nachricht speichern **2**

- Nachricht löschen **3**
- Auf Nachricht antworten **4**
- Nachricht weiterleiten **5**
- Als neue Nachricht speichern **6**
- Drei Sekunden zurückspulen bzw. bei angehaltener **7** Wiedergabe drei Sekunden zurückspulen und die Wiedergabe fortsetzen
- Wiedergabe anhalten bzw. fortsetzen **8**

Drei Sekunden vorspulen bzw. bei angehaltener **9** Wiedergabe drei Sekunden vorspulen und die Wiedergabe fortsetzen

 Nachrichtenzusammenfassung oder -wiedergabe **#** überspringen

## **So senden Sie eine Nachricht**

- **1.** Führen Sie die unter "So greifen Sie per Telefon [auf Cisco Unity Express zu](#page-0-0)" beschriebenen Schritte aus, um auf das Haupt-Voicemail-Menü zuzugreifen.
- **2.** Drücken Sie die **2.**
- **3.** (Optional) Wählen Sie den Empfänger nach Name aus (Standard) oder drücken Sie # #, um von der Adressierung nach Name zur Adressierung nach Nummer (Anschluss oder Verteilerliste) zu wechseln. Zum Auswählen von externen Standorten geben Sie die Standort-ID gefolgt von der Anschlussnummer ein. Drücken Sie #, um die Auswahl zu bestätigen. Drücken Sie die **1**, um einen weiteren Namen hinzuzufügen, oder fahren Sie mit dem nächsten Schritt fort.
- **4.** Drücken Sie #, um mit der Aufzeichnung zu beginnen.
- **5.** Drücken Sie #, um die Aufzeichnung zu beenden.

**Hinweis**: Wenn Sie nach dem Aufzeichnen Ihrer Nachricht auflegen und Sie den Empfänger der Nachricht bereits angegeben haben, wird die Nachricht **trotzdem gesendet**. Um das Senden abzubrechen, drücken Sie , um zum vorherigen **\*** Menü zurückzukehren, oder fahren Sie mit Schritt 6 fort.

**6.** Drücken Sie die **1** für zusätzliche Nachrichtenoptionen (siehe Rückseite der Karte) und zur Adressierung der Nachricht (wenn nicht schon geschehen) oder fahren Sie mit dem nächsten Schritt fort.

**Hinweis**: Wenn Sie vor der Auswahl einer Nachrichtenoption auflegen und Sie den Empfänger der Nachricht bereits angegeben haben, wird die Nachricht **trotzdem gesendet**.

**7.** Drücken Sie #, um die Nachricht zu senden.

#### **Jederzeit**

- Drücken Sie die **0**, um die Hilfe aufzurufen.
- Drücken Sie **\*** zum Abbrechen, zum Beenden oder um eine Ebene nach oben zu wechseln.
- Drücken Sie # zum Überspringen oder Vorspulen, um die Adressierung abzuschließen bzw. zu bestätigen, Änderungen zu übernehmen, Nachrichten zu versenden und die Aufzeichnung zu starten bzw. zu stoppen.

## **Weitere Informationen**

Weitere Informationen finden Sie im *Cisco Unity Express 2.3 Voicemail – Benutzerhandbuch* unter folgender Adresse:

[http://www.cisco.com/en/US/products/sw/voicesw/](http://www.cisco.com/en/US/products/sw/voicesw/ps5520/products_user_guide_list.html)  $ps\overline{5520/products}$  user guide list.html

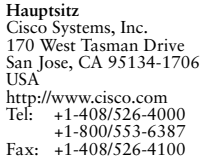

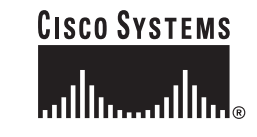

Cisco, Cisco IOS, Cisco Unity, Cisco Systems und das Cisco Systems-Logo sind eingetragene Marken von Cisco Systems Inc. und/oder von Tochtergesellschaften in den USA und bestimmten anderen Ländern. Alle anderen in diesem Dokument oder auf der Website erwähnten Marken, Namen oder Warenzeichen sind Eigentum der jeweiligen Inhaber. Der Gebrauch des Wortes "Partner" impliziert keine partnerschaftliche Beziehung zwischen Cisco und einem anderen Unternehmen. (0501R)

© 2004-2006 Cisco Systems, Inc. Alle Rechte vorbehalten. OL-10469-01

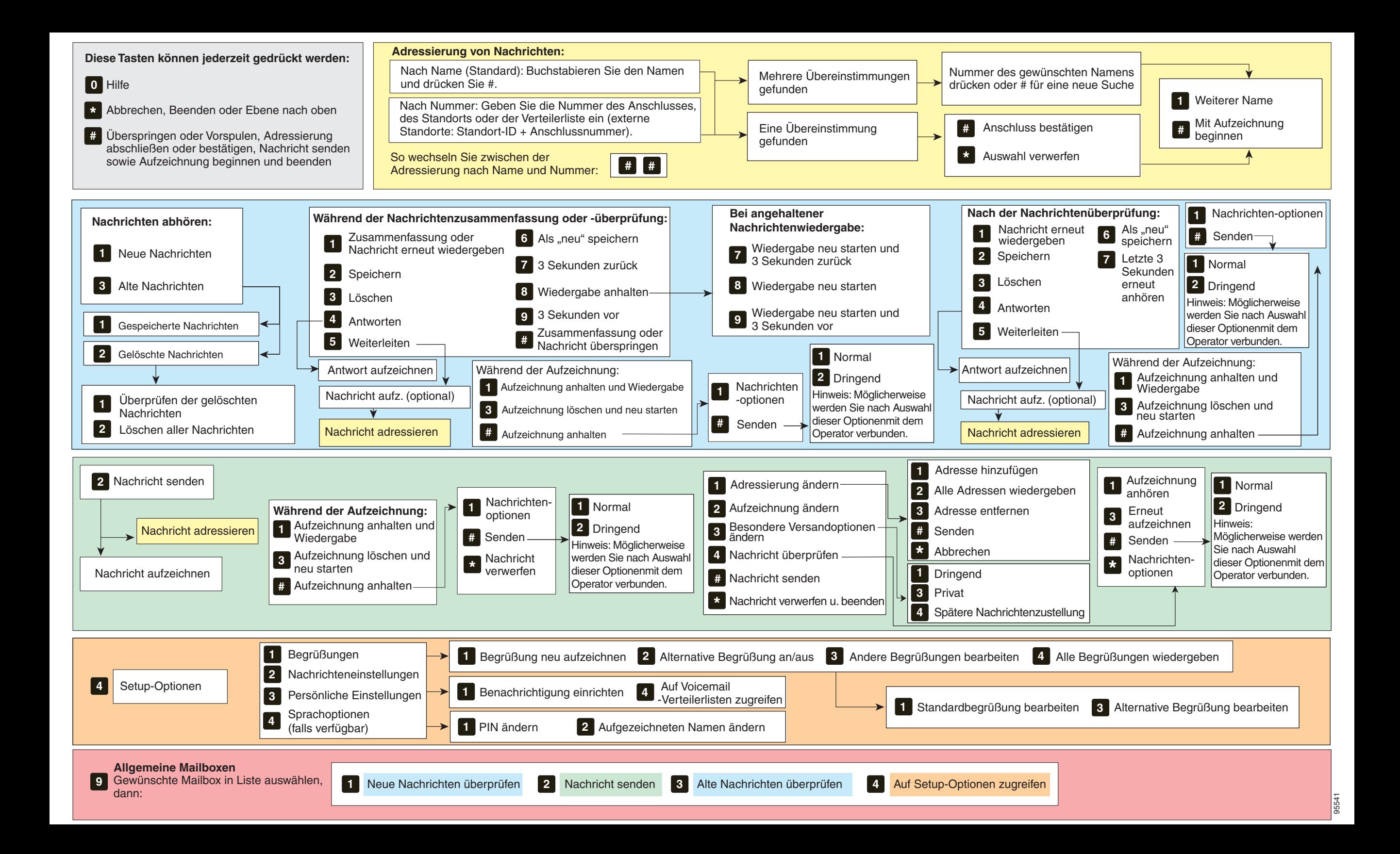